Документ подписан прострй электронной подписью и высшего образов<mark>ания Российской Федерации</mark> Информация о владельце:<br>ФИО: Кандрации **ФЕДЕРАЛЬНОЕ, ГОСУДАРСТВЕННОЕ АВТОНОМНОЕ Образовательное учреждение** должность: Врио ректора ФГАОУ ВО «Самарский государс**твы сигетго образования «Самарский государственный экономический университет»** ФИО: Кандрашина Елена Александровна университет» Дата подписания: 07.07.2023 14:46:21 Уникальный программный ключ: b2fd765521f4c570b8c6e8e502a10b4f1de8ae0d

**Институт** Институт экономики предприятий

**Кафедра** Прикладной информатики (ПГУТИ)

**УТВЕРЖДЕНО**

Ученым советом Университета (протокол № 11 от 30 мая 2023 г. )

# **РАБОЧАЯ ПРОГРАММА**

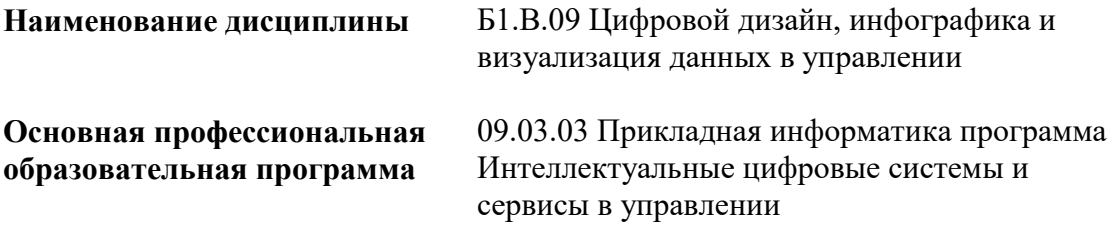

Квалификация (степень) выпускника Бакалавр

- 1 Место дисциплины в структуре ОП
- 2 Планируемые результаты обучения по дисциплине, обеспечивающие достижение планируемых результатов обучения по программе
- 3 Объем и виды учебной работы
- 4 Содержание дисциплины
- 5 Материально-техническое и учебно-методическое обеспечение дисциплины
- 6 Фонд оценочных средств по дисциплине

Целью изучения дисциплины является формирование результатов обучения, обеспечивающих достижение планируемых результатов освоения образовательной программы.

# **1. Место дисциплины в структуре ОП**

Дисциплина Цифровой дизайн, инфографика и визуализация данных в управлении входит в часть, формируемая участниками образовательных отношений блока Б1.Дисциплины (модули)

Предшествующие дисциплины по связям компетенций: Веб-программирование, Облачные технологии и сервисы, Архитектура интеллектуальных информационных систем, Проектирование пользовательского интерфейса, Разработка интерфейсов и адаптивный Вебдизайн, Разработка распределенных приложений, Облачные ресурсы для разработки интеллектуальных сервисов

Последующие дисциплины по связям компетенций: Технологии блокчейн, Проектирование и разработка экспертных интеллектуальных систем, Современные технологии разработки приложений, Блокчейн и его приложения, Автоматизированное тестирование программного обеспечения, Корпоративные интеллектуальные системы, Методы и средства проектирования цифровых сервисов в управлении, Управление качеством разработки приложений

# **2. Планируемые результаты обучения по дисциплине, обеспечивающие достижение планируемых результатов обучения по программе**

Изучение дисциплины Цифровой дизайн, инфографика и визуализация данных в управлении в образовательной программе направлено на формирование у обучающихся следующих компетенций:

# **Профессиональные компетенции (ПК):**

ПК-1 - Способен осуществлять организационно-технологическое сопровождение работ по созданию интеллектуальных информационных систем и разрабатывать их прототипы

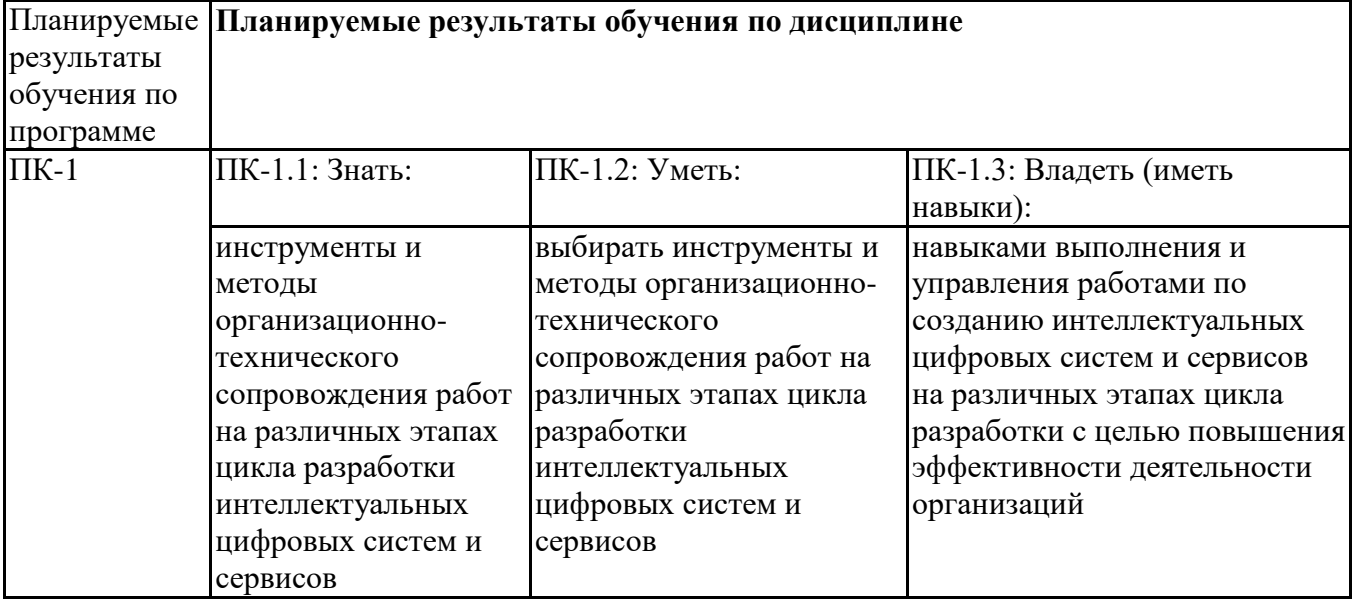

# **3. Объем и виды учебной работы**

Учебным планом предусматриваются следующие виды учебной работы по дисциплине: **Очная форма обучения**

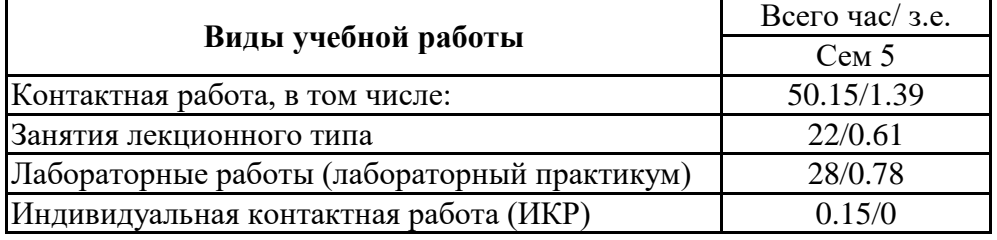

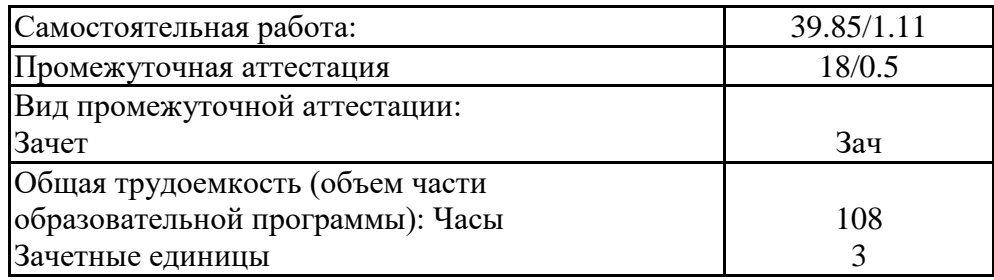

# **4. Содержание дисциплины**

# *4.1. Разделы, темы дисциплины и виды занятий:*

Тематический план дисциплины Цифровой дизайн, инфографика и визуализация данных в управлении представлен в таблице.

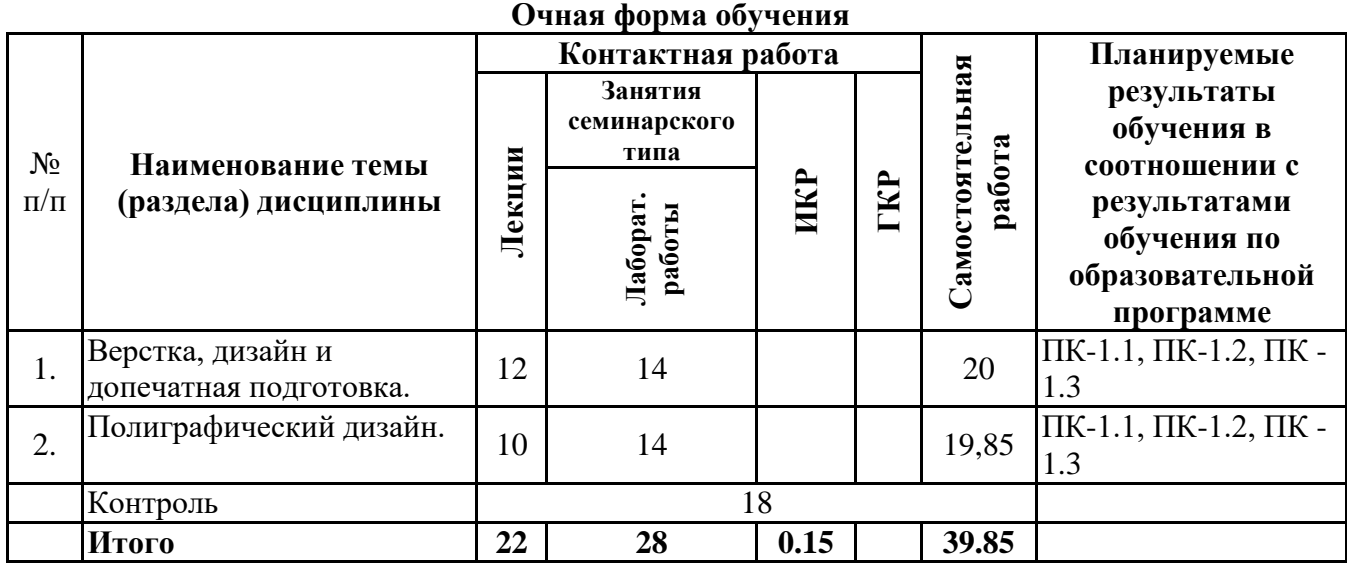

# **Разделы, темы дисциплины и виды занятий Очная форма обучения**

# *4.2 Содержание разделов и тем*

# **4.2.1 Контактная работа**

**Тематика занятий лекционного типа**

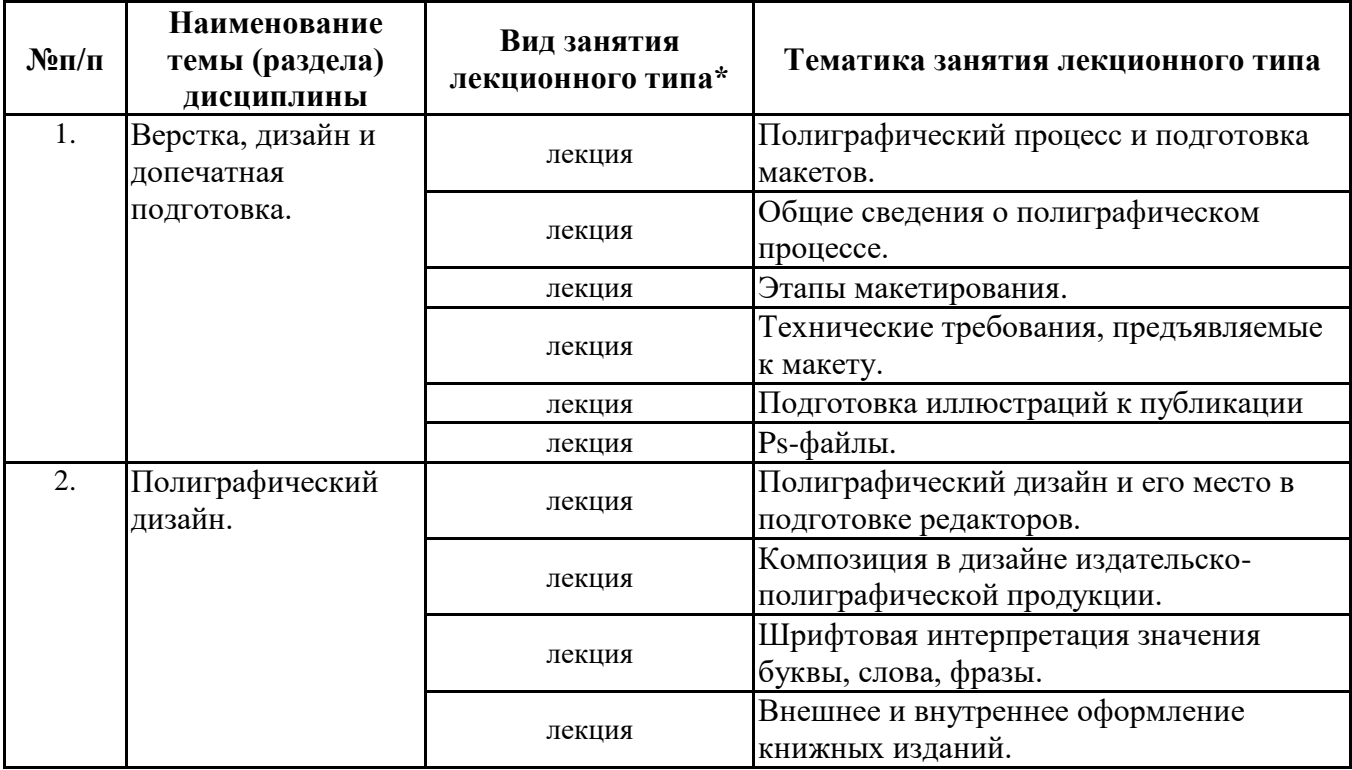

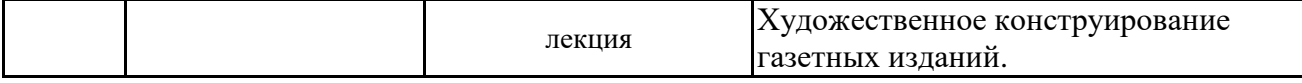

\*лекции и иные учебные занятия, предусматривающие преимущественную передачу учебной информации педагогическими работниками организации и (или) лицами, привлекаемыми организацией к реализации образовательных программ на иных условиях, обучающимся

**Тематика занятий семинарского типа**

| $N_2 \Pi / \Pi$ | Наименование<br>темы (раздела)<br>дисциплины   | Вид занятия<br>семинарского типа** | Тематика занятия семинарского типа                                                                                                    |
|-----------------|------------------------------------------------|------------------------------------|----------------------------------------------------------------------------------------------------|
| 1.              | Верстка, дизайн и<br>допечатная<br>подготовка. | лабораторные работы                | Установка и запуск GIMP. Элементы<br>окна GIMP. Меню изображения.                                                                                                    |
|                 |                                                | лабораторные работы                | Способы загрузки (открытия) и<br>сохраненияизображений в GIMP 2.10.<br>Загрузка (открытие) изображений.<br>Инструменты GIMP 2.10. Слои. Что<br>такое слой?                                                                                                    |
|                 |                                                | лабораторные работы                | Инструменты GIMP 2.10. Выделение.<br>Инструменты GIMP 2.10. Быстрая маска                                                                                                    |
|                 |                                                | лабораторные работы                | Инструменты GIMP 2.10. Контуры.<br>Инструменты GIMP 2.10. Инструменты<br>рисования. Общие понятия и функции.                                                                                                    |
|                 |                                                | лабораторные работы                | Инструменты GIMP 2.10.<br>Инструменты рисования. Плоская<br>заливка. Градиент. Инструменты GIMP<br>2.10. Инструменты рисования. Кисть.<br>Карандаш. Аэрограф.Перо. Кисть<br>MyPaint. Ластик.                                                                                                    |
|                 |                                                | лабораторные работы                | Инструменты GIMP 2.10. Инструменты<br>рисования. Штамп. Лечебная кисть.<br>Штамп по перспективе. Резкость-<br>размытие. Размазывание. Осветление-<br>затемнение. Инструменты GIMP 2.10.<br>Инструментыпреобразования.<br>Перемещение. Выравнивание.<br>Кадрирование. Трансформации.<br>Вращение. Масштаб. Наклон.<br>Инструмент преобразования по точкам.<br>Перспектива. Зеркало. Трансформация<br>по рамке. |
|                 |                                                | лабораторные работы                | Инструменты GIMP 2.10. Инструменты<br>цвета. Инструменты GIMP 2.10. Текст в<br>GIMP.                                                                                                    |
| 2.              | Полиграфический<br>дизайн.                     | лабораторные работы                | Inkscape для новичков. Inkscape как<br>нарисовать стрелку.                                                                                                    |
|                 |                                                | лабораторные работы                | Inkscape простой векторный текст.<br>Inkscape рисуем сердечко.                                                                                                    |
|                 |                                                | лабораторные работы                | Inkscape звездочка с глазами. Как<br>нарисовать бильярдный шар.                                                                                                    |
|                 |                                                | лабораторные работы                | Урок inkscape как нарисовать векторный<br>чупа-чупс. Inkscape табличка с<br>вырезанной надписью.                                                                                                    |
|                 |                                                | лабораторные работы                | Inkscape как нарисовать валентинку.<br>Inkscape как нарисовать граффити на<br>кирпичной стене.                                                                                                    |
|                 |                                                | лабораторные работы                | Inkscape надпись жизнь жуков. Inkscape<br>сердечко, нарисованное фломастером                                                                                                    |

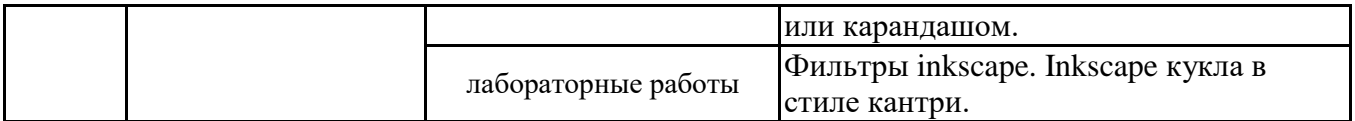

\*\* семинары, практические занятия, практикумы, лабораторные работы, коллоквиумы и иные аналогичные занятия

### **Иная контактная работа**

При проведении учебных занятий СГЭУ обеспечивает развитие у обучающихся навыков командной работы, межличностной коммуникации, принятия решений, лидерских качеств (включая при необходимости проведение интерактивных лекций, групповых дискуссий, ролевых игр, тренингов, анализ ситуаций и имитационных моделей, преподавание дисциплин (модулей) в форме курсов, составленных на основе результатов научных исследований, проводимых организацией, в том числе с учетом региональных особенностей профессиональной деятельности выпускников и потребностей работодателей).

Формы и методы проведения иной контактной работы приведены в Методических указаниях по основной профессиональной образовательной программе.

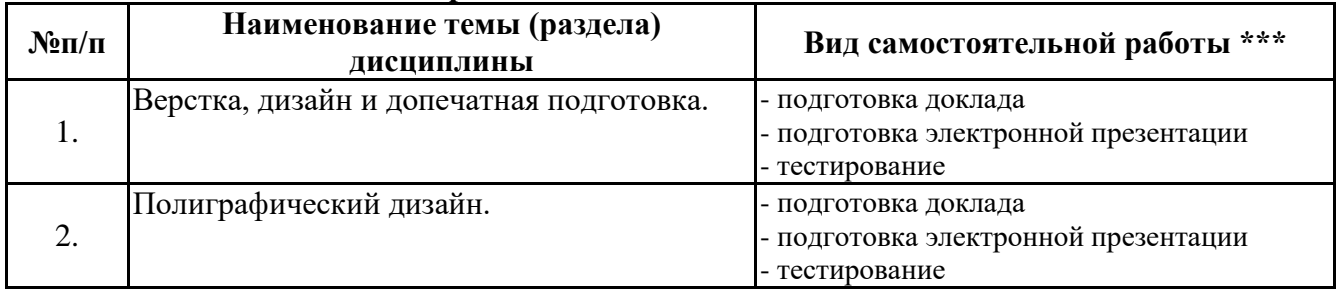

# **4.2.2 Самостоятельная работа**

\*\*\* самостоятельная работа в семестре, написание курсовых работ, докладов, выполнение контрольных работ

## **5. Материально-техническое и учебно-методическое обеспечение дисциплины**

## **5.1 Литература: Основная литература**

1. Дзялошинский, И. М. Современный медиатекст. Особенности создания и функционирования : учебник для вузов / И. М. Дзялошинский, М. А. Пильгун. — 2-е изд., испр. и доп. — Москва : Издательство Юрайт, 2023. — 345 с. — (Высшее образование). — ISBN 978- 5-534-11621-2. — Текст : электронный // Образовательная платформа Юрайт [сайт]. — URL: https://urait.ru/bcode/517871

2. Графический дизайн. Современные концепции : учебное пособие для вузов / Е. Э. Павловская [и др.]; ответственный редактор Е. Э. Павловская. — 2-е изд., перераб. и доп. — Москва : Издательство Юрайт, 2023. — 119 с. — (Высшее образование). — ISBN 978-5-534- 11169-9. — Текст : электронный // Образовательная платформа Юрайт [сайт]. — URL: https://urait.ru/bcode/515527

# **Дополнительная литература**

1. Цифровые технологии в дизайне. История, теория, практика : учебник и практикум для вузов / А. Н. Лаврентьев [и др.] ; под редакцией А. Н. Лаврентьева. — 2-е изд., испр. и доп. — Москва : Издательство Юрайт, 2023. — 208 с. — (Высшее образование). — ISBN 978-5-534- 07962-3. — Текст : электронный // Образовательная платформа Юрайт [сайт]. — URL: https://urait.ru/bcode/515504

2. Сергеев, Е. Ю. Технология производства печатных и электронных средств информации : учебное пособие для вузов / Е. Ю. Сергеев. — Москва : Издательство Юрайт, 2023. — 227 с. — (Высшее образование). — ISBN 978-5-534-10033-4. — Текст : электронный // Образовательная платформа Юрайт [сайт]. — URL: https://urait.ru/bcode/516933

# **Литература для самостоятельного изучения**

# **5.2. Перечень лицензионного программного обеспечения**

1. Программное обеспечение для выполнения лабораторных работ

(GIMP, Inkscape)

# **5.3 Современные профессиональные базы данных, к которым обеспечивается доступ обучающихся**

1. Профессиональная база данных «Информационные системы Министерства экономического развития Российской Федерации в сети Интернет» (Портал «Официальная Россия» - http://www.gov.ru/)

2. Профессиональная база данных «Финансово-экономические показатели Российской Федерации» (Официальный сайт Министерства финансов РФ - [https://www.minfin.ru/ru/\)](https://www.minfin.ru/ru/)

3. Профессиональная база данных «Официальная статистика» (Официальный сайт Федеральной службы государственной статистики - http://www.gks.ru/)

# **5.4. Информационно-справочные системы, к которым обеспечивается доступ обучающихся**

1. Справочно-правовая система «Консультант Плюс»

2. Справочно-правовая система «ГАРАНТ-Максимум»

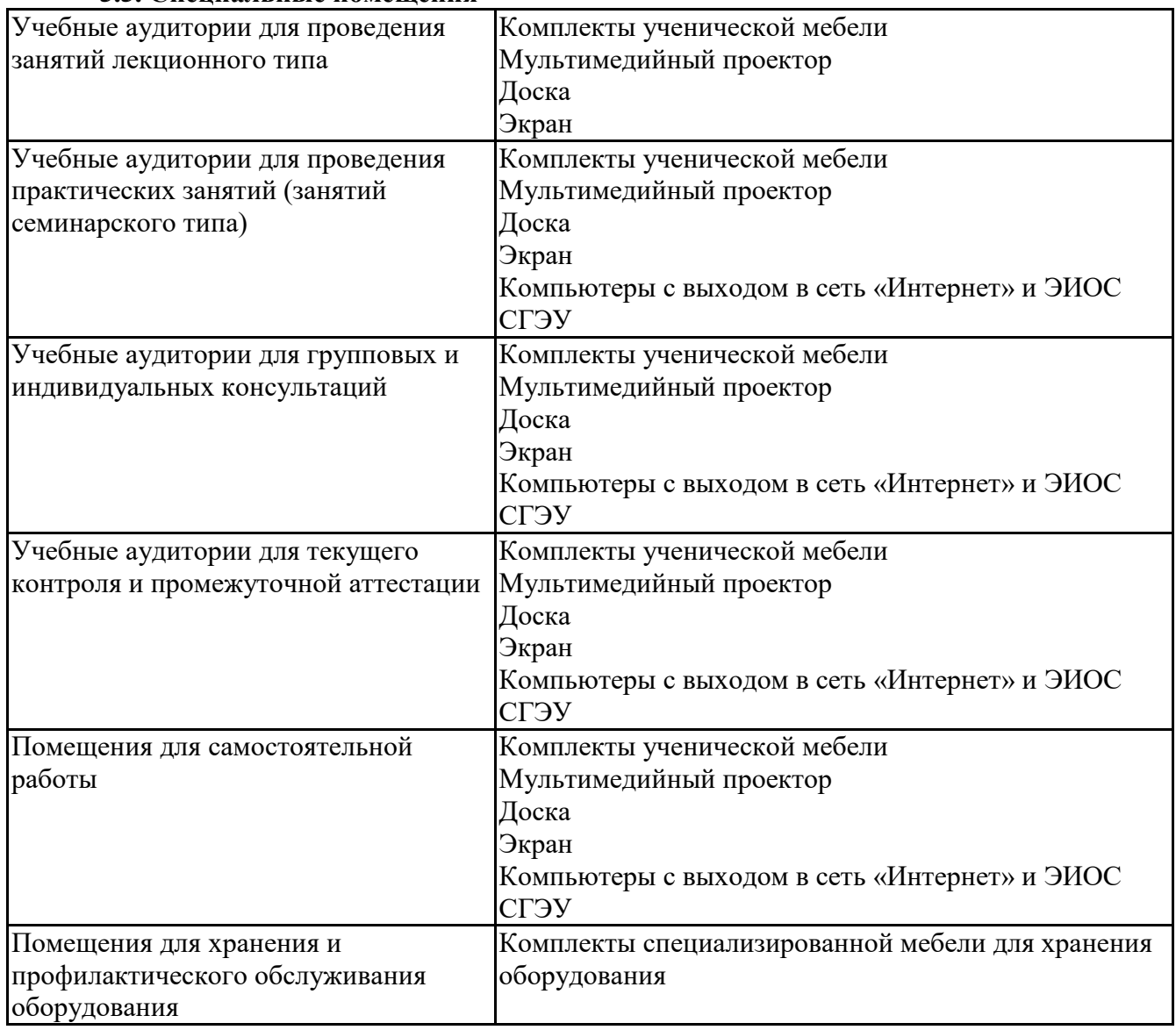

#### **5.5. Специальные помещения**

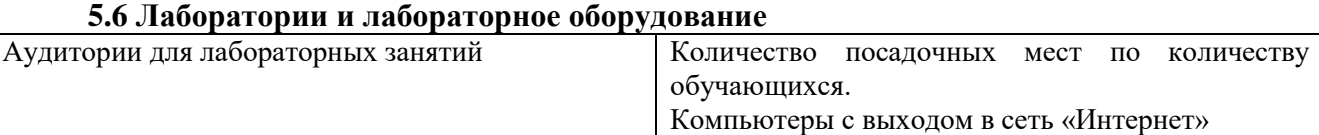

# **6. Фонд оценочных средств по дисциплине Цифровой дизайн, инфографика и визуализация данных в управлении:**

# **6.1. Контрольные мероприятия по дисциплине**

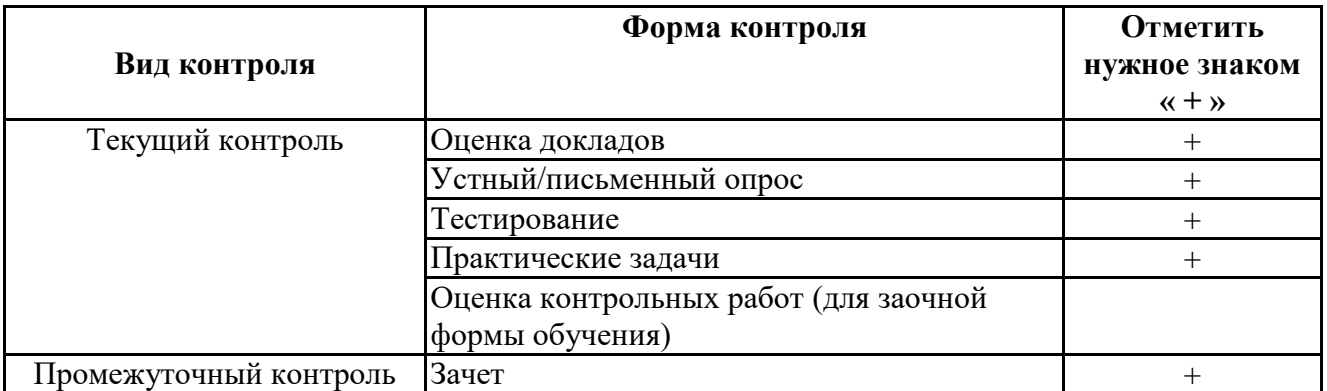

**Порядок проведения мероприятий текущего и промежуточного контроля определяется Методическими указаниями по основной профессиональной образовательной программе высшего образования; Положением о балльно-рейтинговой системе оценки успеваемости обучающихся по основным образовательным программам высшего образования – программам бакалавриата, программам специалитета, программам магистратуры в федеральном государственном автономном образовательном учреждении высшего образования «Самарский государственный экономический университет».**

**6.2. Планируемые результаты обучения по дисциплине, обеспечивающие достижение планируемых результатов обучения по программе**

# **Профессиональные компетенции (ПК):**

ПК-1 - Способен осуществлять организационно-технологическое сопровождение работ по созданию интеллектуальных информационных систем и разрабатывать их прототипы

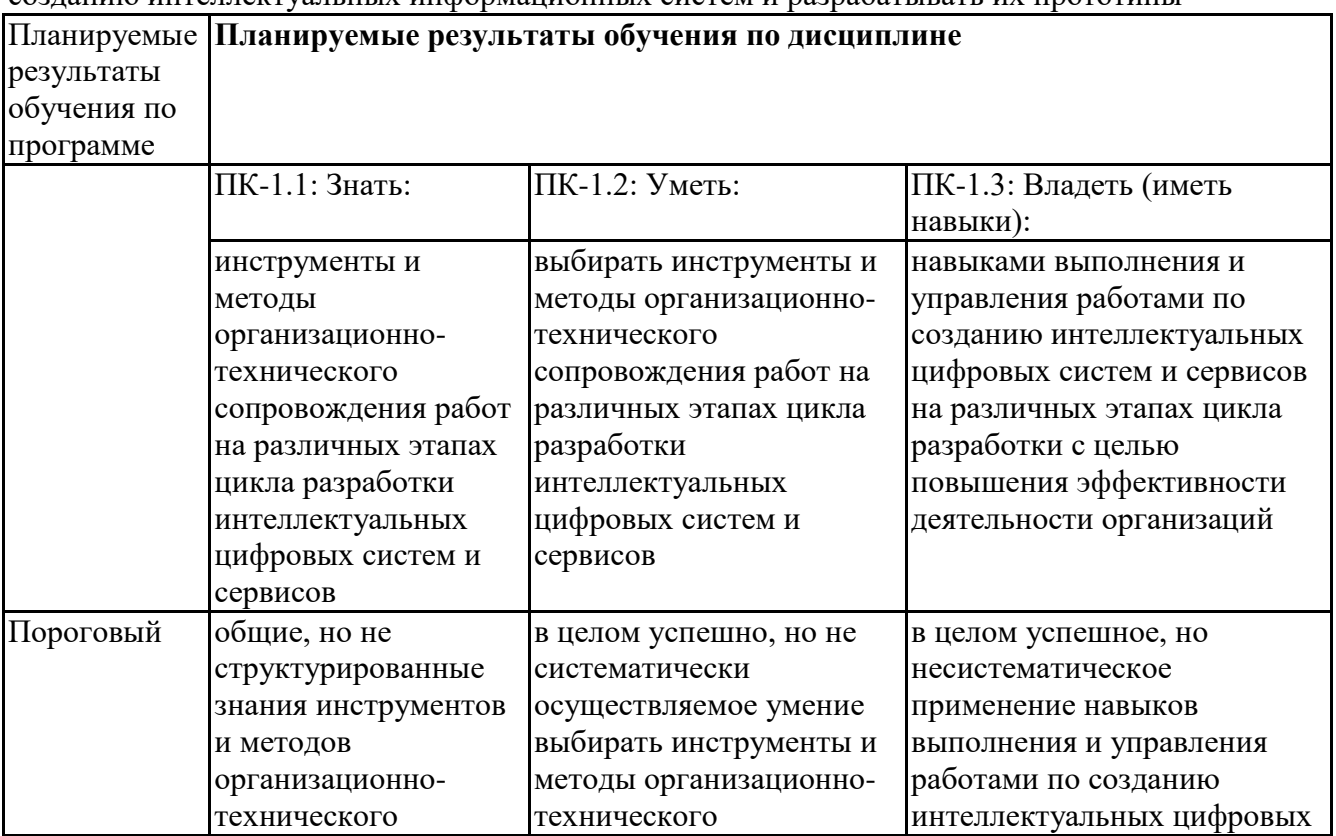

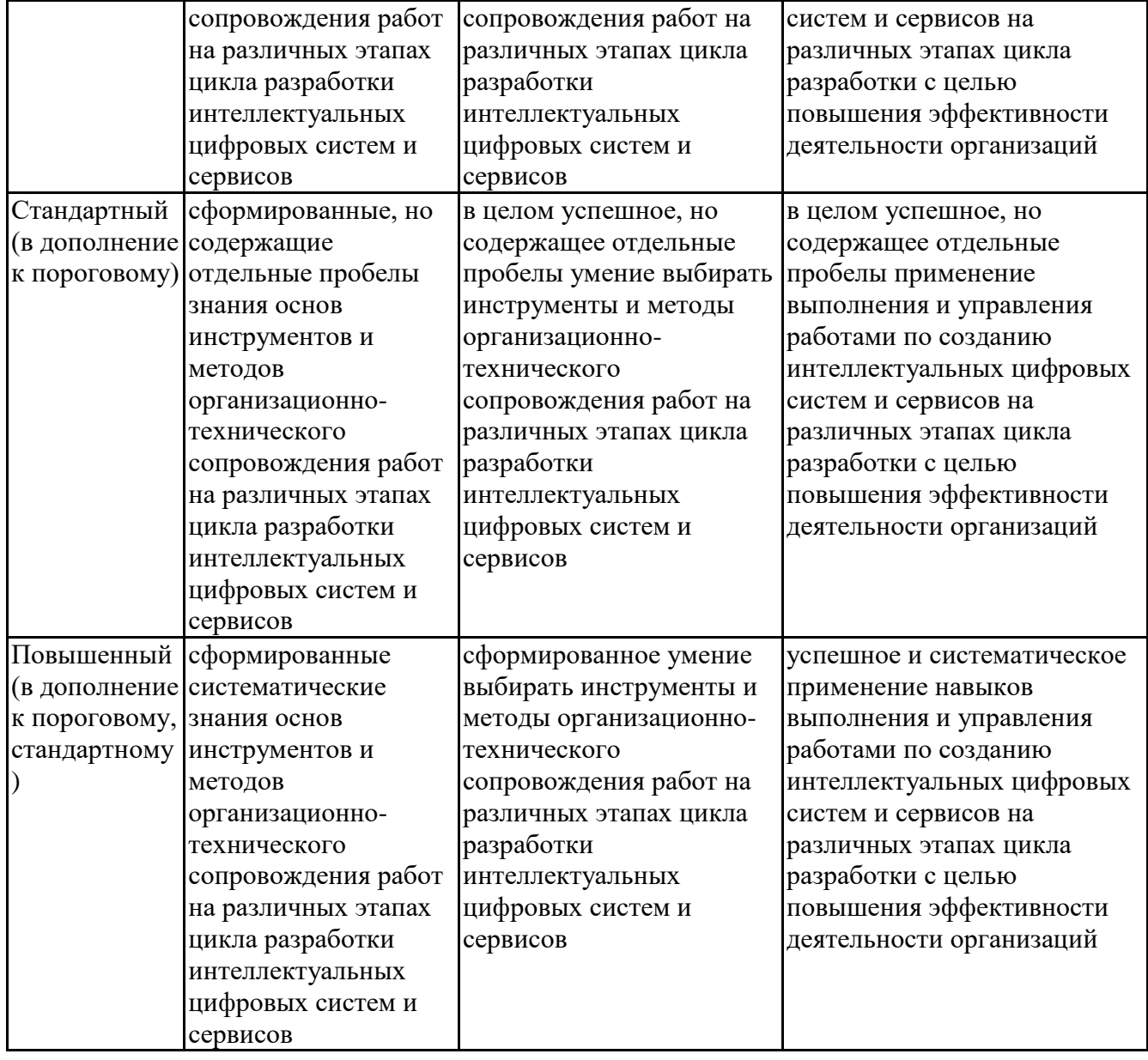

# **6.3. Паспорт оценочных материалов**

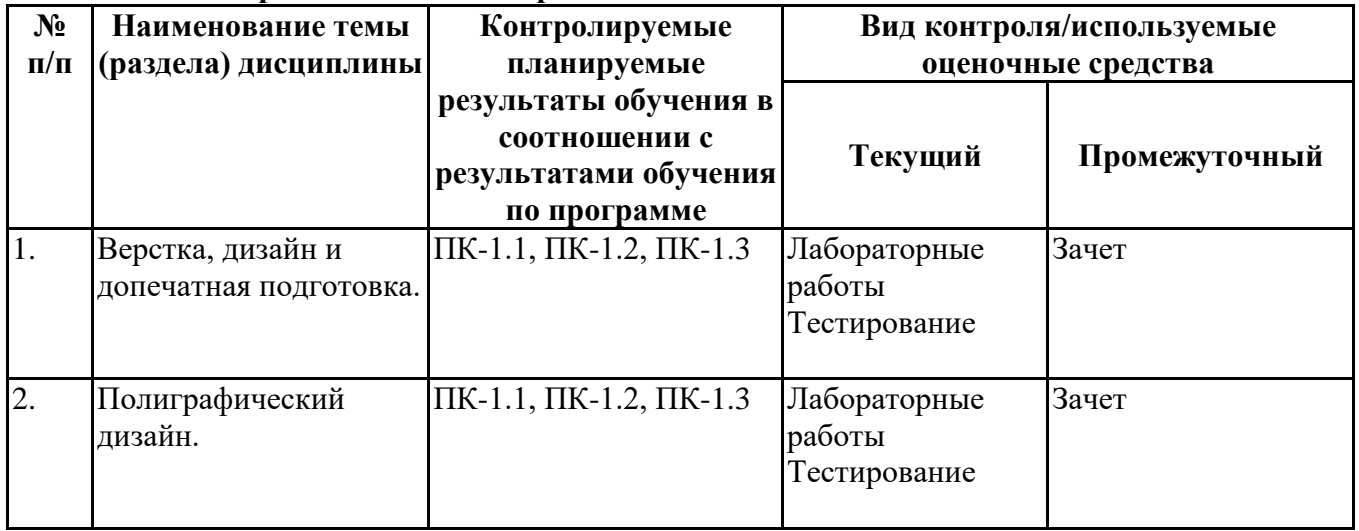

# **6.4.Оценочные материалы для текущего контроля**

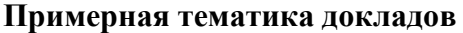

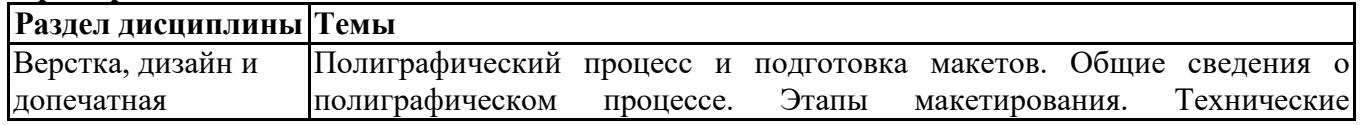

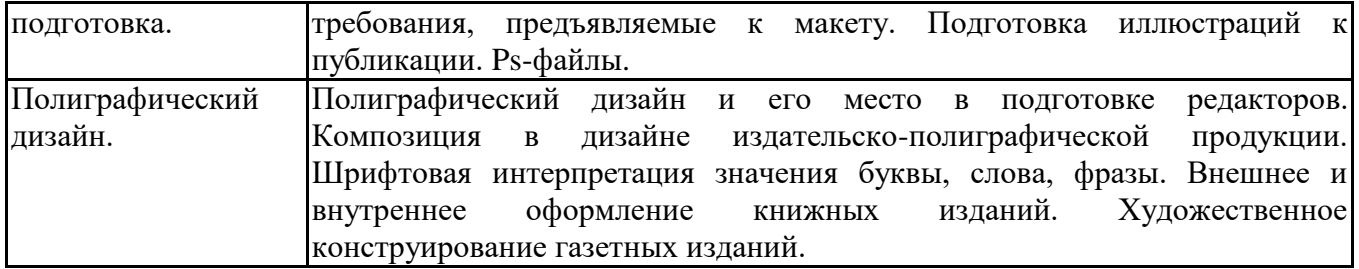

# **Вопросы для устного/письменного опроса**

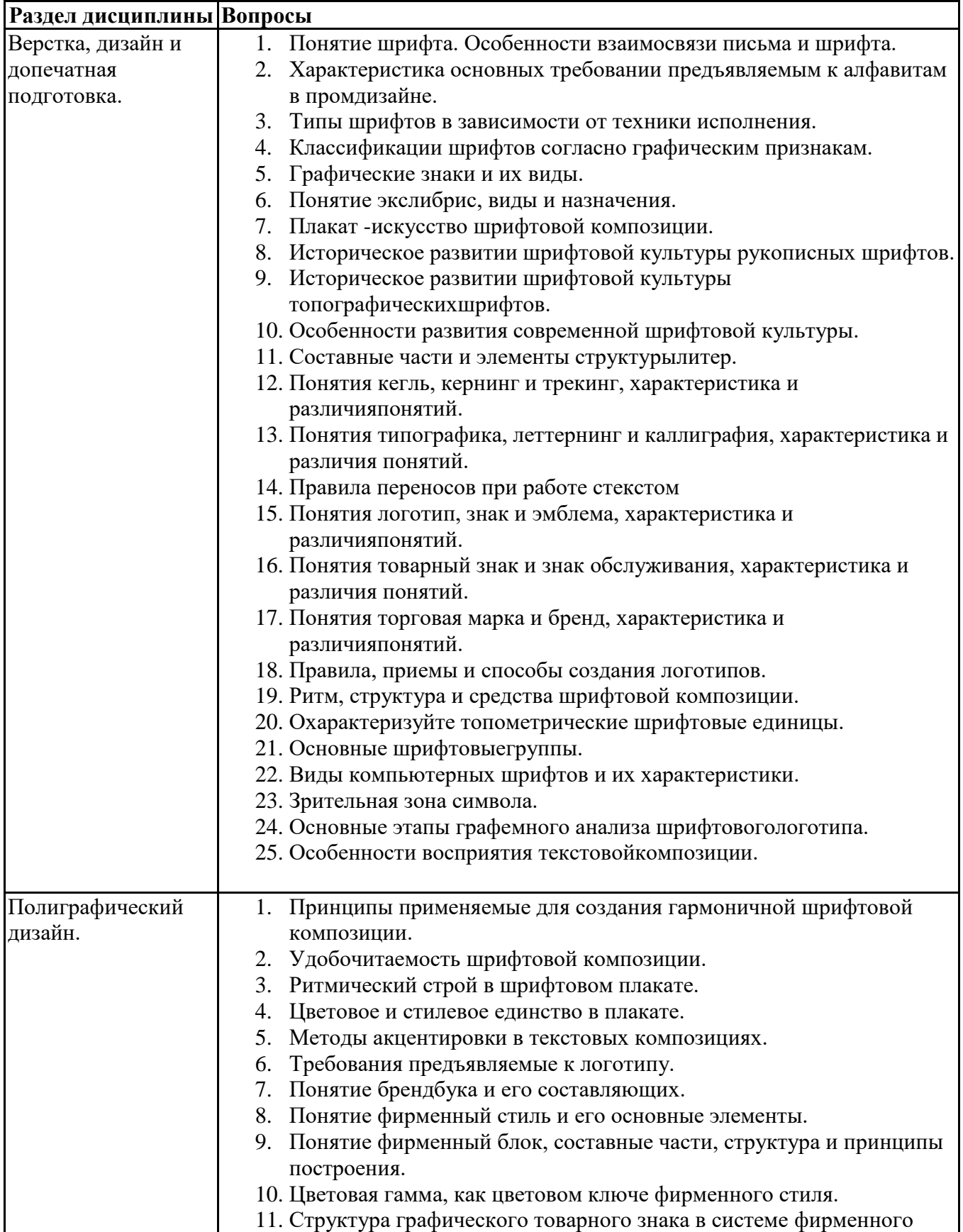

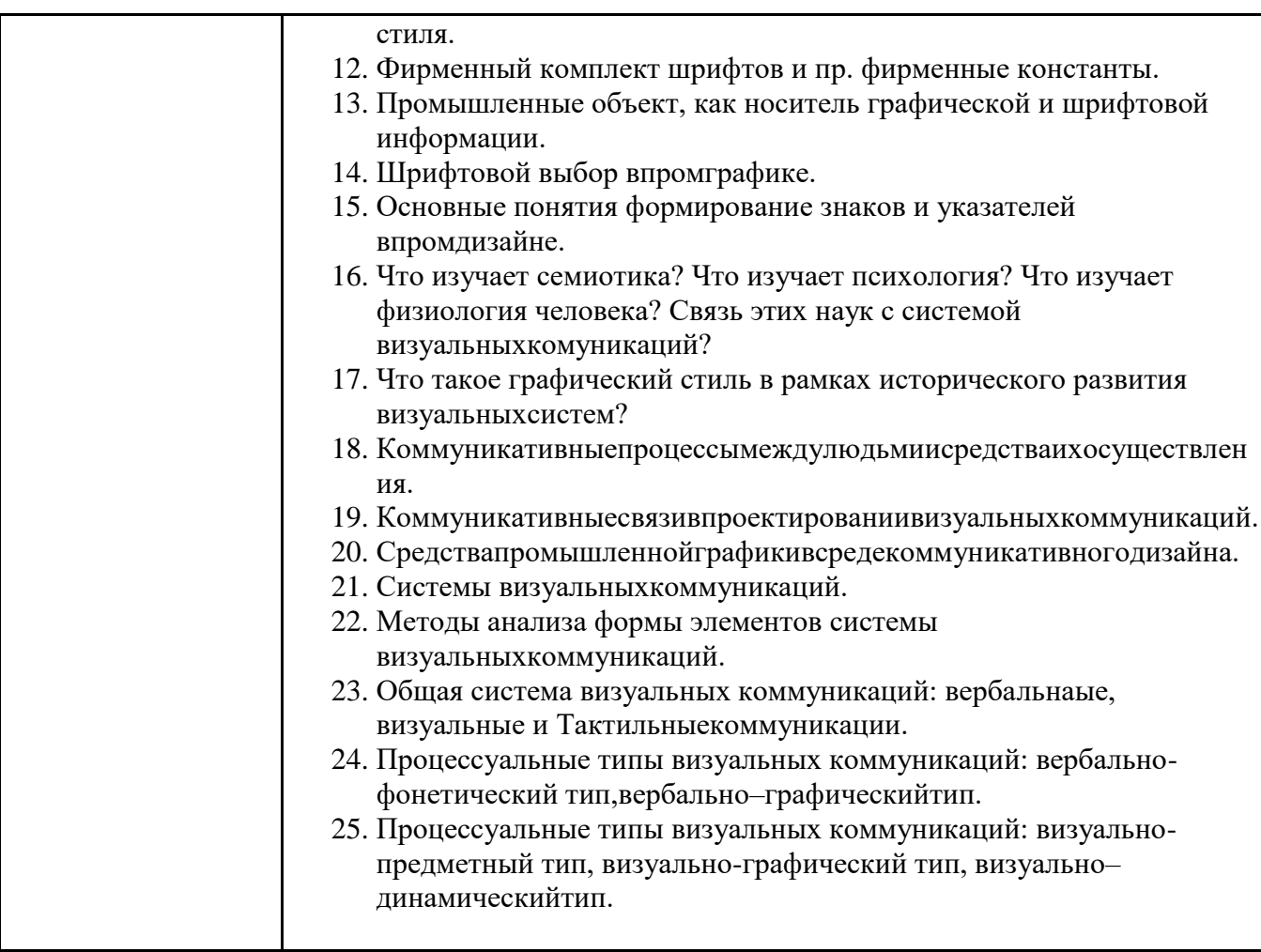

# **Задания для тестирования по дисциплине для оценки сформированности компетенций (min 20, max 50 + ссылку на ЭИОС с тестами)**

**Выберите верное утверждение**

-{00}С помощью программы GIMP можно создать анимированное изображение в формате avi

 $+{00}$ С помощью программы GIMP можно создать анимированное изображение в формате gif

-{00}С помощью программы GIMP можно создать анимированное изображение в формате flv

#### **В цветовой модели RGB установлены следующие значения компонент: (255, 255, 255). Какой цвет будет соответствовать этим параметрам?**

- +{00}белый
- -{00}серый
- -{00}коричневый
- -{00}черный

#### **Режим быстрой маски используется для:**

- -{00}выделения фрагментов изображения сложной формы
- -{00}вырезания областей изображения сложной формы
- +{00}выделения областей изображения одного цвета

#### **Что означает выражение «инвертировать выделение»:**

-{00}сгладить неровные линии и острые углы границы выделения

-{00}сгладить неровные линии и острые углы границы выделения

- -{00}увеличить площадь выделения за счет расширения границы выделения
- +{00}сделать невыделенную часть изображения выделенной, а выделенную невыделенной

#### **Для чего предназначен инструмент Масштаб:**

- -{00}перемещение слоев, выделений и других объектов
- -{00}сдвиг по одной из сторон рамки слоя, выделения или контура
- -{00}изменение пропорций слоя, выделения или контура
- +{00}изменение размера слоев, выделенной области или контуров

#### **Действие какого инструмента делает точки изображения более яркими и выделяющимися?**

-{00}Затемнение

+{00}Резкость

-{00}Яркость

#### **Какое значение параметра «Режим выравнивания» для инструмента Штамп используется чтобы точкаобразец не смещалась при движении инструмента:**

 $+$ {00}Фиксированное

-{00}С регистрацией

-{00}С выравниваем

-{00}Нет

#### **При настройке этого параметра задается время в миллисекундах, в течение которого будет отображаться каждый слой:**

- $+$ {00}задержка между кадрами
- -{00}расположение кадра
- -{00}

#### **Формат JPG - поддерживает до...**

-{00}256 цветов

-{00}16 цветов

- -{00}65 536 цветов
- +{00}16 777 216 цветов

#### **Автоматическую анимацию можно создать при помощи фильтра:**

-{00}Визуализация

-{00}Оптимизация

+{00}Выжигание

#### **Физический размер изображения может измеряться в ...**

- -{00}мм, см
- -{00}пикселах
- -{00}точках на дюйм (dpi)
- $+$ {00}мм, см, дюймах или пикселах

#### **Компьютерную анимацию, созданную в программе GIMP, нужно сохранить в формате:**

 $+{00}\$ gif

-{00}jpg

 $-{00}$  png

#### **Выберите неверные утверждения:**

+{00}В программе GIMP невозможно создать анимированное изображение с использованием сразу нескольких фильтров из группы Анимация

+{00}В программе GIMP невозможно создать сложную анимацию, демонстрирующую плавную смену одной фотографии другой (слайд – шоу)

-{00}В программе GIMP невозможно создать автоматическую анимацию изменения формы геометрической фигуры (например, превратить круг в треугольник)

#### **Выберите неверные утверждения:**

- +{00}Разные слои одного изображения можно объединить в один
- +{00}Разные слои одного изображения могут иметь разную прозрачность
- +{00}Разным слоям одного изображения могут соответствовать разные цветовые схемы

+{00}При совмещении фрагментов разных изображений на одном холсте размер холста автоматически меняется так, чтобы вмещать фрагменты полностью

#### **Применение векторной графики по сравнению с растровой… (укажите верное утверждение)**

-{00}не влияет на объем памяти, необходимой для хранения изображения, и на трудоемкость редактирования

изображения

-{00}не меняет способы кодирования изображения

+{00}сокращает объем памяти, необходимой для хранения изображения, и облегчает редактирование последнего

-{00}увеличивает объем памяти, необходимой для хранения изображения

#### **Какой из графических редакторов является растровым?**

-{00}Inkscape

-{00}Adobe Illustrator

 $-$ {00}Paint

+{00}Corel Draw

#### **Какой инструмент используется для выбора цвета из существующего изображения при работе с инструментами рисования:**

-{00}Цвет кисти

-{00}Выбор цвета

- -{00}Меню Цвет
- +{00}Пипетка

#### **Буква «K» в названии цветовой модели CMYK означает цвет:**

- -{00}темный, по последней букве в слове dark
- -{00}розовый, по последней букве в слове pink
- +{00}черный, по последней букве в слове black
- -{00}хаки, по первой букве в слове khaki

#### **В каком элементе интерфейса программы содержится информация о текущем открытом документе: объем памяти, масштаб просмотра и др.?**

- -{00}в строке заголовка
- -{00}в строке меню
- -{00}в строке состояния
- -{00}в панели инструментов

#### **Какой режим нужно выбрать при создании кисти, чтобы она могла менять цвет:**

- -{00}Индексированный
- +{00}Градации серого
- -{00}Кисть будет менять цвет при любом выбранном режиме
- -{00}RGB

#### **Выберите утверждения, верные как для растрового, так и для векторного графического редактора:**

- +{00}Позволяет добавить к изображению текст
- +{00}Позволяет изменить формат растрового изображения на векторный формат
- +{00}Позволяет выбрать одну из нескольких цветовых моделей
- +{00}Позволяет сжать файл со значительным уменьшением объема файла

#### **Выберите параметры, которые можно изменить для инструмента Кисть**

- $+$ {00}Форма, размер кисти, уровень прозрачности
- -{00}Скорость, размер кисти, режим наложения
- -{00}Область применения, форма, размер кисти
- -{00}Режим наложения, форма, давление

#### **Какой фильтр создает промежуточные слои для перехода в виде анимированного эффекта между двумя слоями, позволяет добавлять свечение и послесвечение к объекту?**

- -{00}Оптимизация
- +{00}Выжигание
- -{00}Плавный переход

#### **Какую форму не может иметь градиент:**

+{00}волновую

 $+$  $\{00\}$ выпуклую

**В цветовой модели RGB установлены следующие значения компонент: (0, 0, 0). Какой цвет будет соответствовать этим параметрам?**

- -{00}серый
- $+{00}$ черный
- -{00}белый
- -{00}синий

## **Разрешение экранного изображения измеряется в ...**

-{00}пикселях

+{00}пикселях на дюйм (ppi)

-{00}мм, см, дюймах

-{00}точках на дюйм (dpi)

# **Практические задачи (min 20, max 50 + ссылку на ЭИОС с электронным изданием, если имеется)**

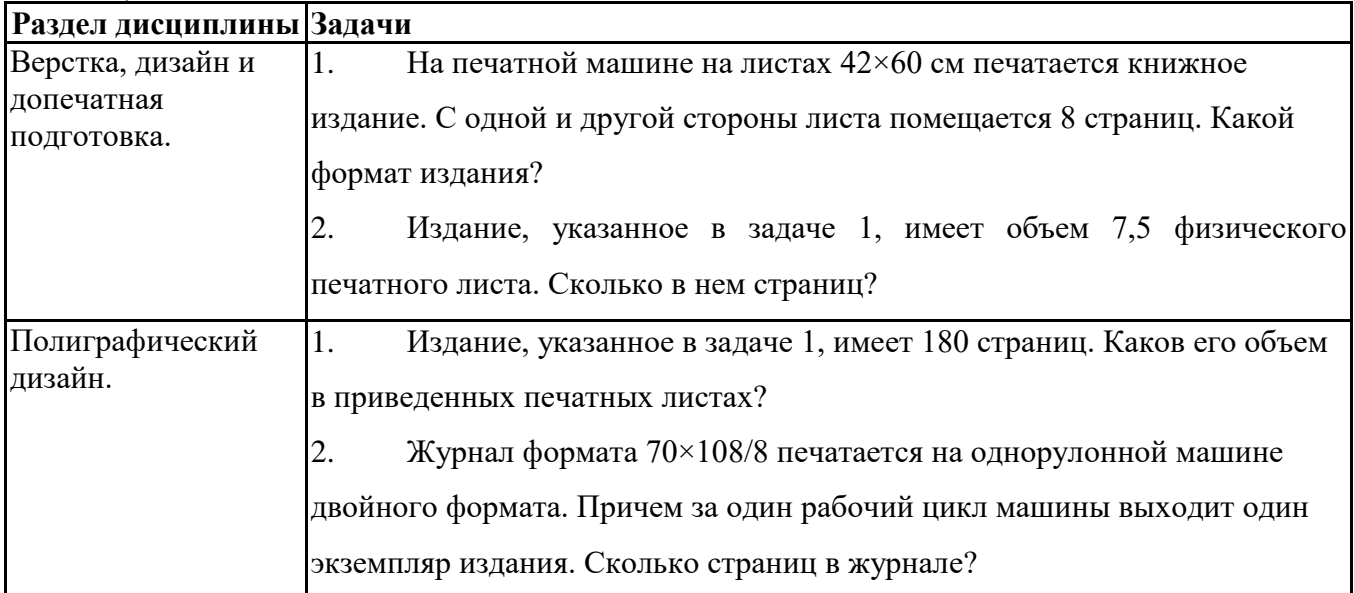

# **6.5. Оценочные материалы для промежуточной аттестации**

# **Фонд вопросов для проведения промежуточного контроля в форме зачета**

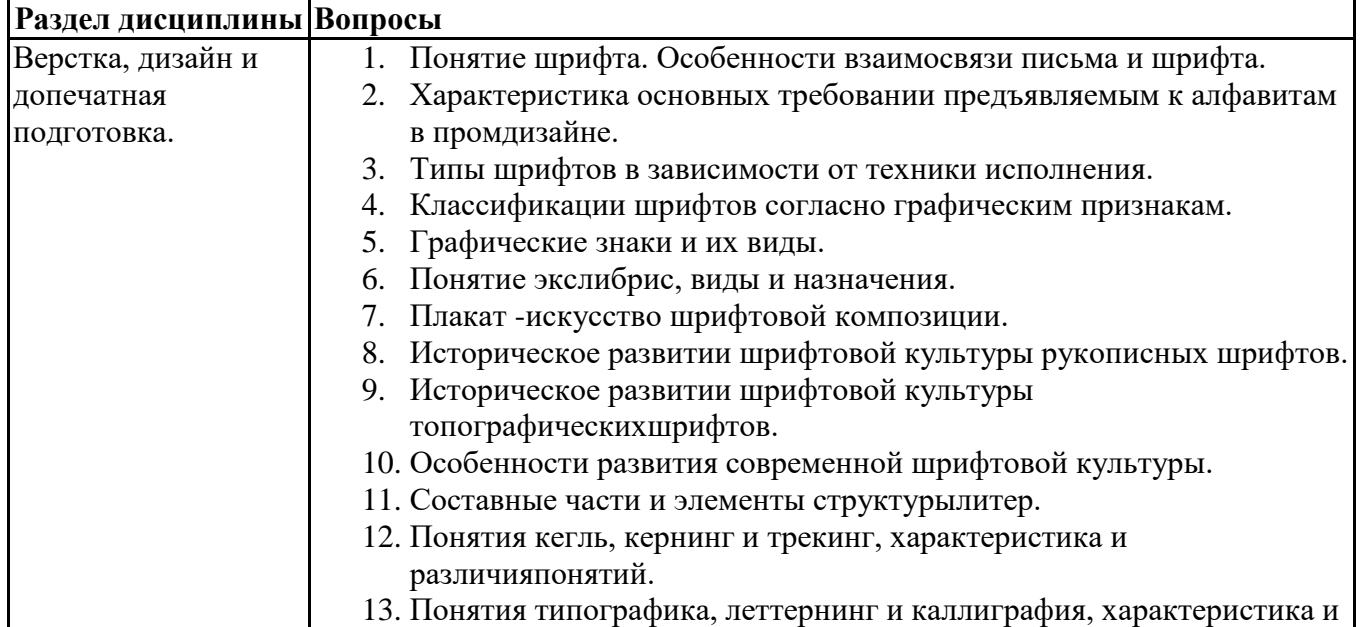

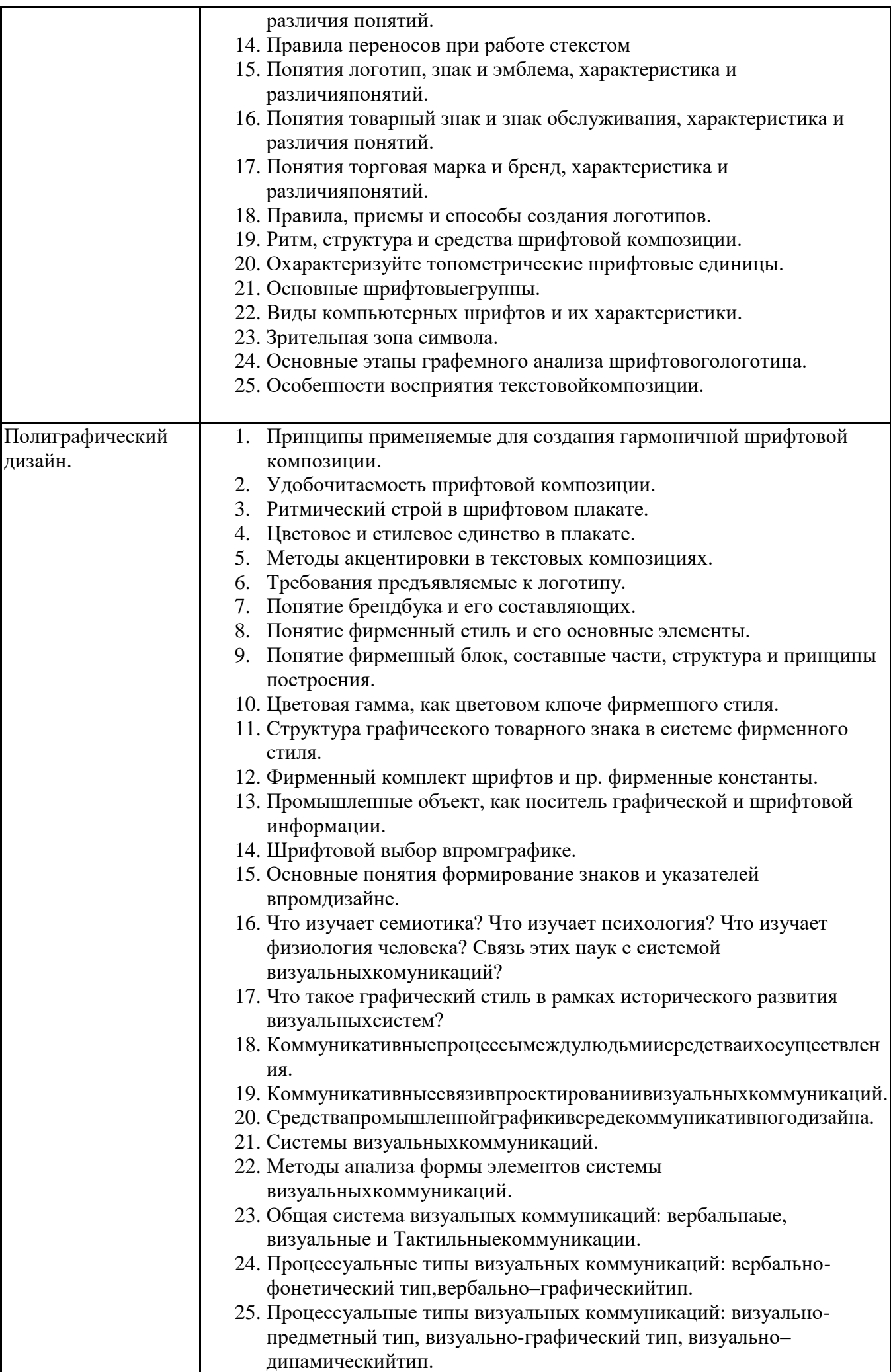

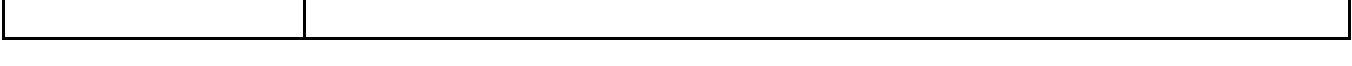

**6.6. Шкалы и критерии оценивания по формам текущего контроля и промежуточной аттестации**

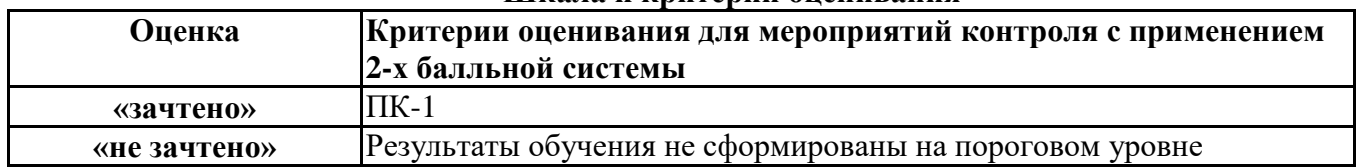

**Шкала и критерии оценивания**